# **BAB IV**

## **PERANCANGAN**

## **4.1 Analisis Sistem Terdahulu**

Sistem pemilihan kendaraan listrik saat ini dan dahulu masih mengandalkan rekomendasi dari teman/keluarga, rekomendasi dari pihak penjual kendaraan, ataupun selembaran brosur atau iklan. Pemilihan seperti ini tentu saja banyak kekurangannya, hal ini bisa disebabkan oleh minimnya pengetahuan pihak-pihak yang memberikan rekomendasi. Selain itu rekomendasi yang diberikan oleh pihak penjual sering kali calon pembeli diarahkan untuk membeli kendaraan dengan brand tertentu (adanya kepentingan). Hal ini tentu saja dapat merugikan pihak pembeli. Saat ini pemilihan kendaraan secara sistematis komputasi bisa kita jumpai di *website* Carsome.id, di *website* ini calon pembeli dapat memilihmobil bekas sesuai dengan kebutuhan yang diinginkan. Namun *website* ini umumnya hanya merekomendasikan mobil bekas yang dijual pada *website* ini dan umumnya mobil yang dijual adalah mobil bahan bakar fosil dan belum mencakup mobil listrik. Maka dari itu penelitian ini bertujuan untuk membantu calon pembeli mobil listrik untuk memilih mobil listrik yang sesuai dengan ekspektasi mereka.

# **4.2 Spesifikasi Kebutuhan Sistem Baru**

Pada proses perancangan sistem pendukung keputusan pemilihan kendaraan listrik ini menggunakan algoritma *Simple Additive Weighting* (SAW), algoritma ini digunakan untuk melakukan normalisasi data, pembobotan kriteria, dan pembuatan matrix keputusan dari data kendaraan listirk yang sudah di*input*kan kedalam *database*. Untuk membantu proses perancangan sistem baru dan memudahkan penulis dalam mengembangkan *website*, maka dibutuhkan spesifikasi sistem yang jelas. Komponen-komponen dalam spesifikasi sistem ini meliputi kebutuhan perangkat keras, kebutuhan perangkat lunak, data, pengguna, spesifikasi proses, dan dokumentasi.

## **4.2.1 Spesifikasi Proses**

Alur yang digunakan dalam sistem pendukung keputusan ini mengacu pada suatu proses yang meliputi tinjauan literatur, analisis sistem sebelumnya, pengumpulan dan analisis data, pengolahan data, desain sistem, perancangan sistem, pengembangan sistem dan implementasi algoritma, evaluasi sistem serta penarikan kesimpulan.

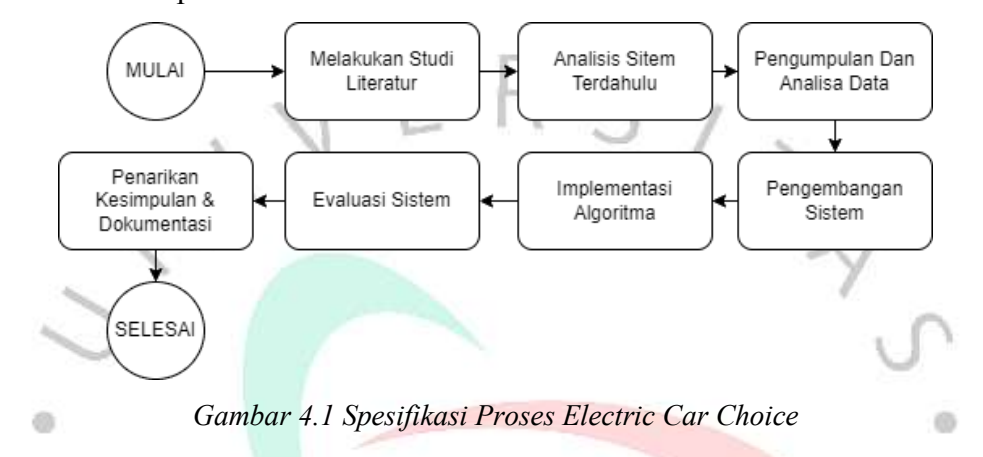

Berdasarkan hasil proses tersebut, maka dirancanglah "Sistem Pendukung Keputusan Pemilihan Kendaraan Listrik Dengan Metode *Simple Additive Weighting* (SAW)" di mana *website* ini menyajikan data informatif tentang kendaraan listrik yang ada didunia dengan publikasi hasil perhitungan SAW. *Website* ini digunakan sebagai rekomendasi pemilihan kendaraan listrik yang sesuai dengan ekspektasi pengguna. Data kendaraan listrik dan bobot penilaian disimpan dalam *database*. *Website* ini memiliki kemampuan antara lain :

- a. Dapat melakukan *input* data kendaraan listrik sebagai perhitungan alternatif kendaraan listrik yang ada di dunia sebagai alternatif untuk pilihan pengguna *website*.
- b. Dapat menampilkan data yang tersimpan pada basis data.
- c. Dapat melakukan *input* data kriteria yang sesuai dengan keinginan pengguna *website*, di mana data ini akan dijadikan perhitungan untuk merekomendasikan kendaraan listrik yang sesuai dengan ekspektasi pengguna.
- d. Dapat mengolah data bobot kendaraan listrik yang ada pada basis data.

Dapat menampilkan data perhitungan dan rekomendsi kendaraan listrik yang sesuai dengan keinginan pengguna.

## **4.2.2 Spesifikasi Pengguna**

Pada proses pengembangan *website* ini, terdapat proses identifikasi keuntungan pengguna yang membedakan hak akses pada *website*. berikut adalah tabel spesifikasi keuntungan pengguna *website*.

| N <sub>0</sub> | <b>Aktor</b> | <b>Deskripsi</b>                                                      |
|----------------|--------------|-----------------------------------------------------------------------|
|                | Admin        | Admin memiliki hak akses untuk menambahkan, mengubah, atau            |
|                |              | menghapus data kendaraan listrik, bobot penilaian, dan data kriteria. |
| $\overline{2}$ | User         | User adalah pengguna yang dapat mengakses website pemilihan ini       |
|                |              | dengan akses tertentu, dan tidak bisa mengubah data kendaran listrik, |
|                |              | hanya dapat merubah data kriteria penilaian dan melihat hasil akhir   |
|                |              | penilaian.                                                            |

*Tabel 4.1 Spesifikasi Pengguna*

Pada *website* ini, hanya beberapa pengguna yang memiliki hak akses penuh tehadap menu yang ada pada *website*, hal ini bertujuan untuk menjaga kerahasiaan data dan keamanan data, dan juga bertujuan untuk mencegah penyalahgunaan hak akses yang dapat menggangu atau bahkan merusak integritas *website* yang sudah dibuat. Untuk mengidentifikasi perbedaan hak akses yang akan di terima oleh pengguna *website*, maka sistem akan melakukan autentikasi identitas pengguna, hal ini bertujuan untuk sistem memberikan hak akses pengguna sesuai dengan yang telah ditetapkan sebelumnya. Pada tabel 4.2. di di dibawah ini adalah spesifikasi keuntungan pengguna aplikasi.

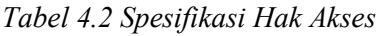

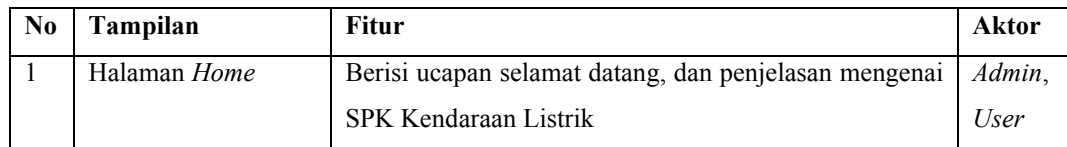

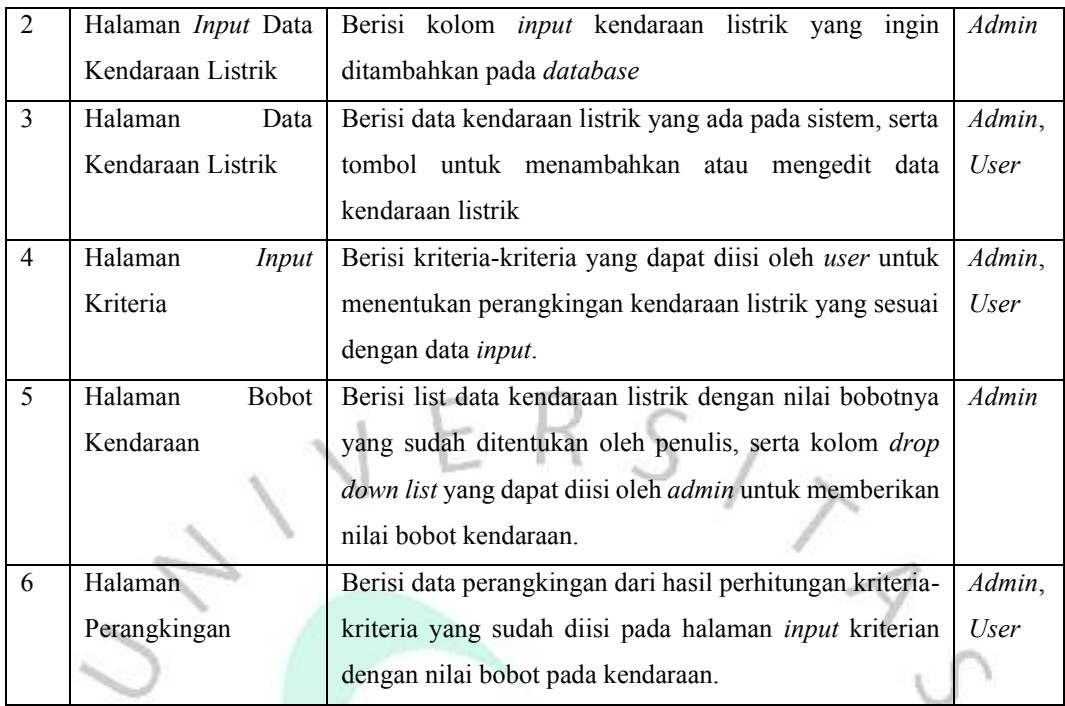

# **4.2.3 Spesifikasi Data**

d0

Pada proses pembuatan *website*, pemilihan metode pengumpulan data merupakan langkah yang sangat penting. Karna data yang nantinya akan digunakan dalam pembuatan *website* ini dapat mempengaruhi keabsahan dan validitas dari hasil penelitian. Pada pembuatan *website* ini data yang digunakan merupakan data luar negeri yang diperoleh dari *website* Kaggle. Dari data yang dimiliki ini, diambil enam kriteria yang terdiri dari satu kriteria *cost* dan lima kriteria *benefit* yang nantinya akan digunakan untuk melakukan perangkingan kendaraan listrik sesuai dengan kebutuhan pengguna. Pemilihan kriteria ini tergambarkan pada table 4.3.

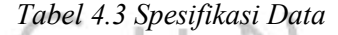

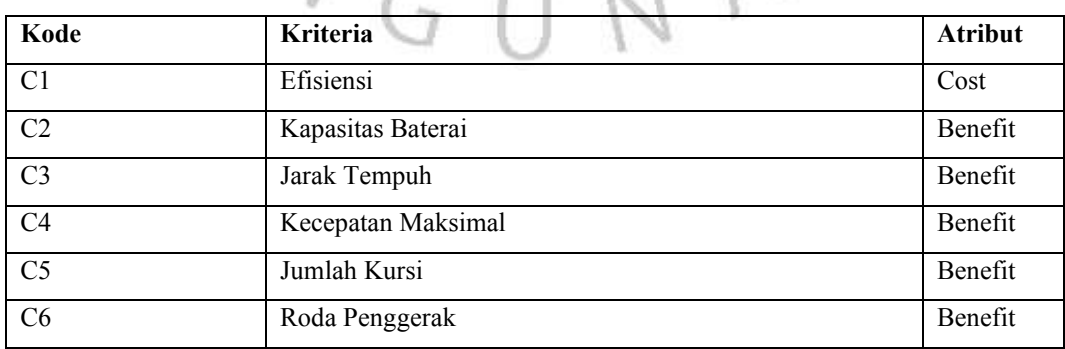

 $\circ$ 

Berdasarkan keenam kriteria pada tabel 4.4 , ada lima kriteria yang masuk kedalam kategori benefit, yaitu Kapasitas baterai, jarak tempuh, kecepatan maksimal, jumlah kursi, dan roda penggerak, dan satu kriteria cost yaitu Efisiensi. Dari keenam data kriteria yang dimiliki, selanjutnya keenam kriteria tersebut diberikan nilai bobot berdasarkan skala terendah ke tertinggi, di mana nilai bobot ini akan menjadi penentu dari pendukung pengambilan keputusan dan alternatifnya.

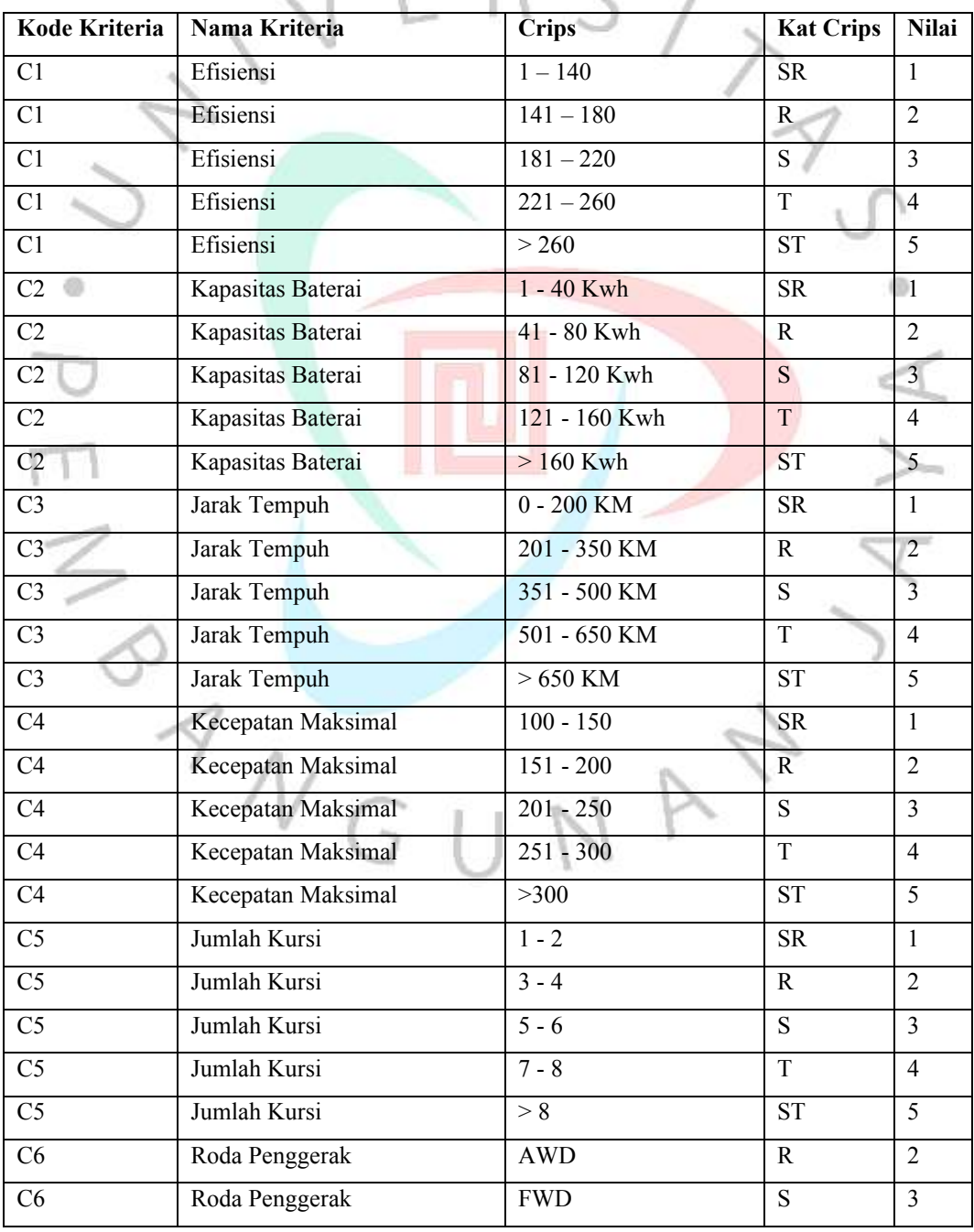

*Tabel 4.4 Data Crips*

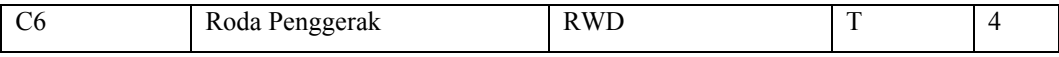

## **4.2.4 Spesifikasi Kebutuhan Perangkat Lunak**

Selain perangkat keras, pembuatan *website* ini juga memerlukan bantuan perangkat lunak dalam prosesnya, perangkat lunak meliputi, Bahasa pemrograman, *database*, operating sistem, browser, dan lainnya. Perangkat lunak yang digunakan dalam proses pembuatan *website* ini seperti yang tercantum pada table 4.5.

| Konfigurasi           |
|-----------------------|
| HTML                  |
| PHP My Admin          |
| Visual Studio Code    |
| <b>XAMPP</b>          |
| Windows 10 Pro 64-bit |
| <b>Google Chrome</b>  |
|                       |

*Tabel 4.5 Spesifikasi Perangkat Lunak*

# **4.2.5 Spesifikasi Kebutuhan Perangkat Keras**

Dalam proses pengembangan *website* ini, penulis membutuhkan bantuan perangkat keras untuk menjalankan tugas yang diperlukan, dalam hal ini penulis menggunakan laptop dengan spesifikasi seperti yang tercantum pada table 4.6.

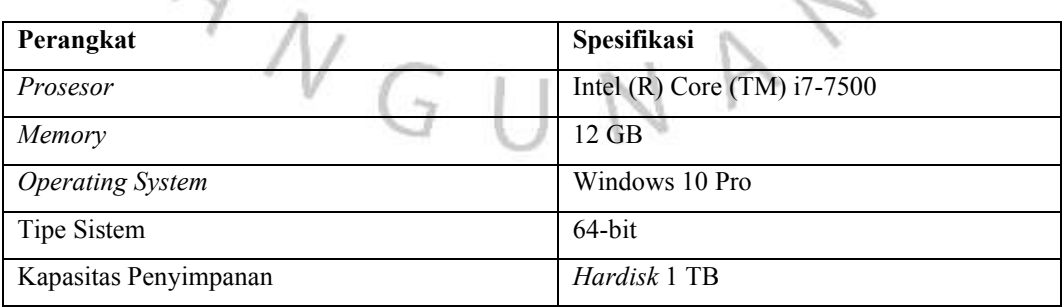

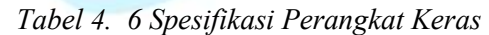

## **4.2.6 Spesifikasi Kebutuhan Dokumentasi**

Dalam proses pengembangan *website* ini, penulis melakukan dokumentasi dalam pelaksanaan penelitian ini dengan menuliskan laporan dari awal pembuatan hingga *website* berhasil dibuat dalam *microsoft word*.

## **4.3 Perancangan Sistem**

Dalam mengembangkan *website* sistem pendukung keputusan pemilihan kendaraan listrik ini, memerlukan perancangan *website* yang menggambarkan bagaimana *website* ini akan dibangun, dan bagaimana *website* ini akan bekerja. Untuk mendapatkan gambaran tentang *website* yang akan dibangun ini, penulis menggunakan *Unifed Modeling Languange (UML).* Dengan menggunakan UML, proses *class* yang ada pada *website* menjadi lebih mudah dipahami oleh penulis. Penggunaan UML ini juga membantu penulis untuk memastikan bahwa *website* yang dirancang bisa berfungsi sesuai dengan kebutuhan. Berikut ini rancangan UML yang digunakan pada proses pengembangan *website* sistem pendukung keputusan pemilihan kendaraan listrik ini.

# *4.3.1 Use Case*

Penggunaan *use case* berguna untuk menggambarkan secara detail interaksi aktor-aktor yang terlibat dalam sistem yang dibangun dan fungsi dari sistem. Gambar 4.1 adalah diagram *use case* yang memberikan *representasi visual* dari aktivitas yang dilakukan oleh aktor serta fungsi yang dapat diakses dalam sistem.

 $N$ GU

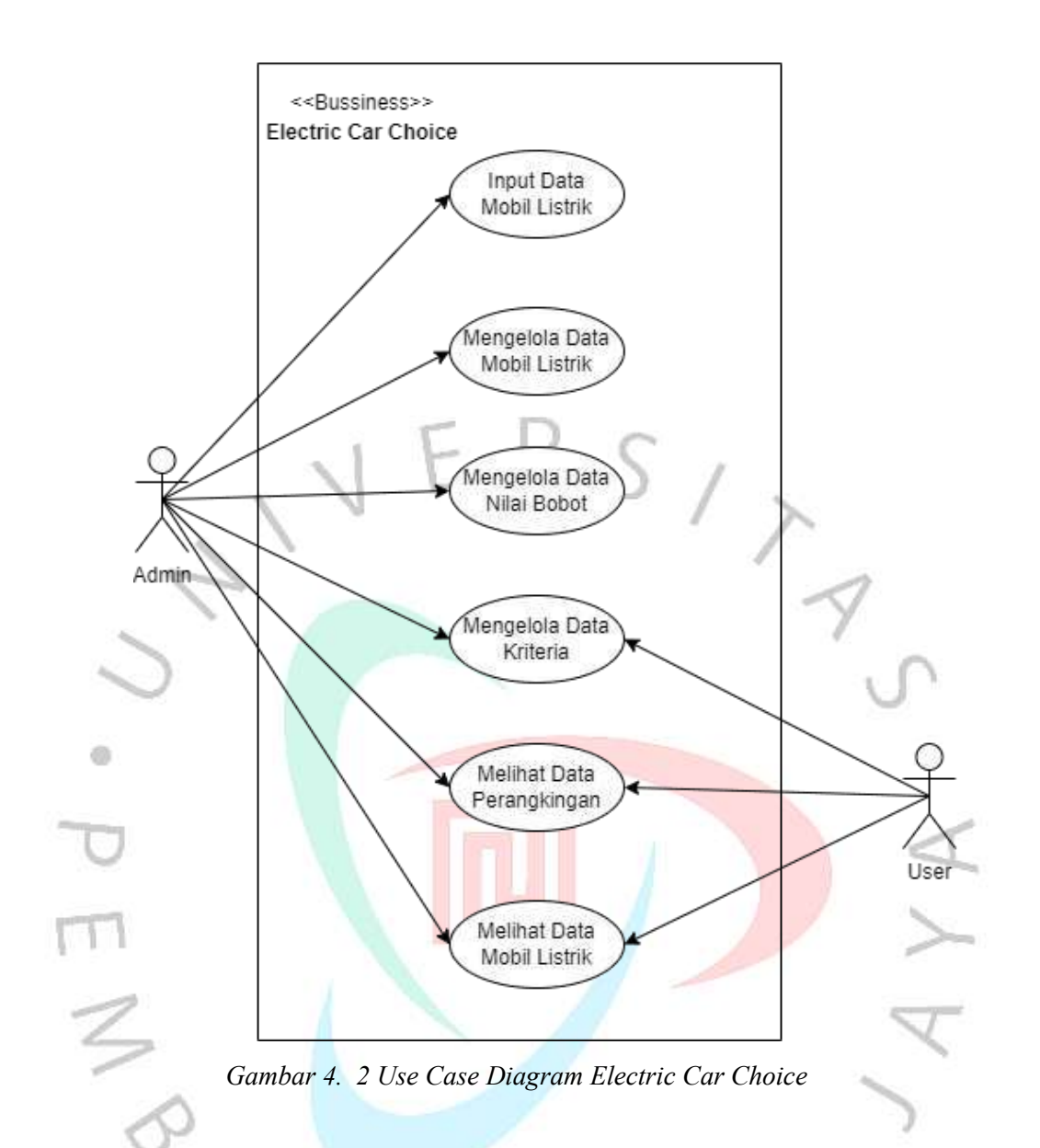

Untuk menyajikan informasi yang jelas dan mudah dibaca tentang skenario *use case*, maka diperlukan tabel skenario. Pada tabel skenario berisi beberapa informasi, seperti: Aktor yang terlibat, nama skenario *use case*, deskripsi singkat tentang apa yang terjadi dalam skenario, skenario normal mencakup tahapantahapan yang diharapkan sistem, dan skenario alternatif yang menjelaskan tahapantahapan sistem untuk menangani situasi yang tidak terduga.

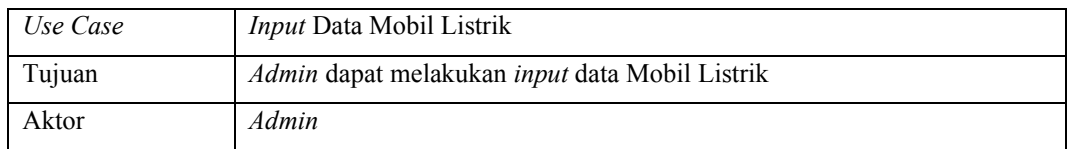

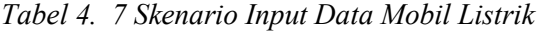

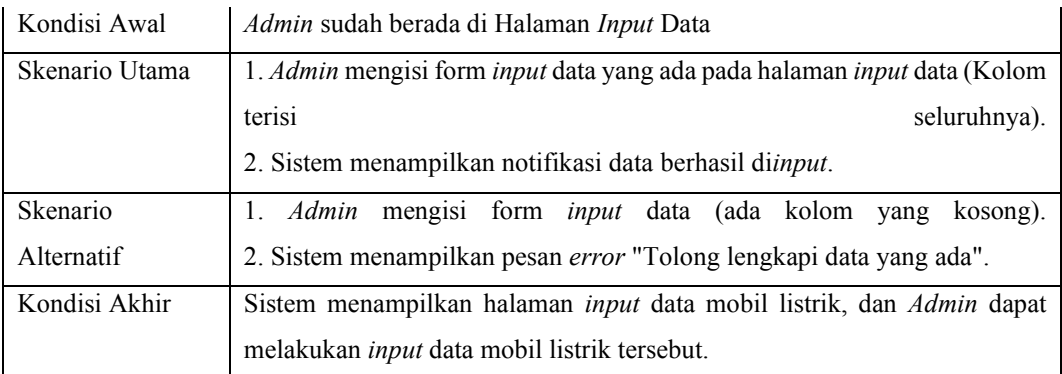

# *Tabel 4. 8 Skenario Kelola Data Mobil Listrik*

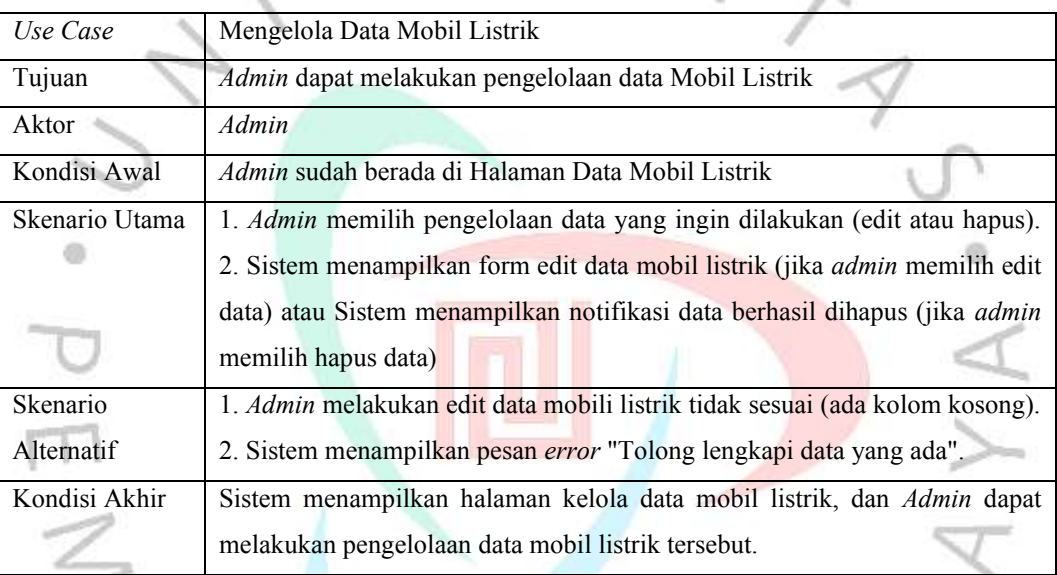

# *Tabel 4. 9 Skenario Kelola Nilai Bobot*

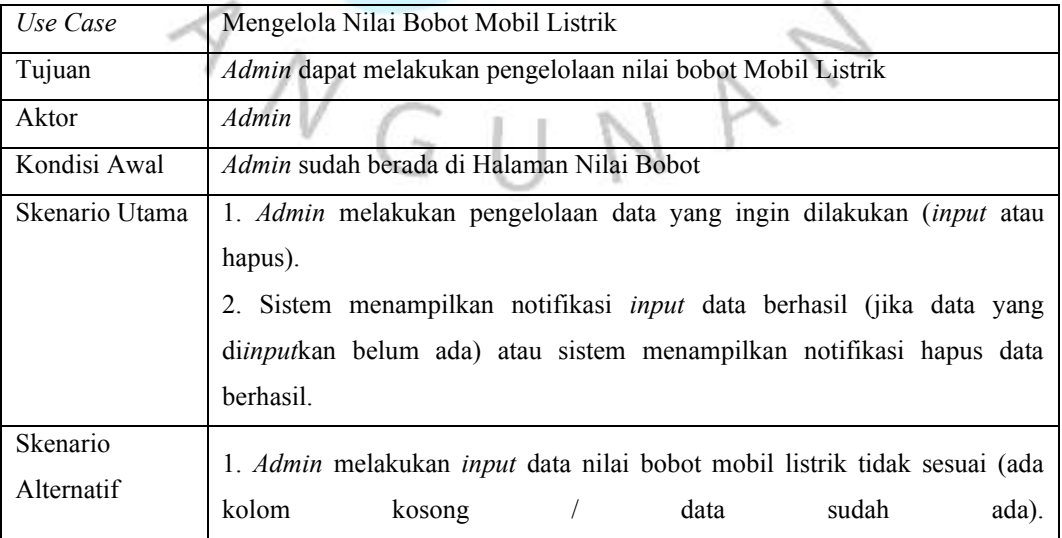

|               | 2. Sistem menampilkan pesan error "Tolong lengkapi data yang ada / Data<br>mobil sudah ada".                             |
|---------------|----------------------------------------------------------------------------------------------------|
| Kondisi Akhir | Sistem menampilkan halaman Nilai Bobot dan Admin dapat melakukan<br>pengelolaan data nilai bobot mobil listrik tersebut. |

*Tabel 4. 10 Skenario Kelola Data Kriteria*

| Use Case       | Mengelola Data Kriteria                                                       |  |  |  |  |  |  |  |  |
|----------------|-------------------------------------------------------------------------------|--|--|--|--|--|--|--|--|
| Tujuan         | Admin/User dapat melakukan pengelolaan data kriteria perangkingan             |  |  |  |  |  |  |  |  |
| Aktor          | Admin/User                                                                    |  |  |  |  |  |  |  |  |
| Kondisi Awal   | Admin/User sudah berada di Halaman Kriteria                                   |  |  |  |  |  |  |  |  |
| Skenario Utama | 1. Admin/user melakukan pengelolaan data yang ingin dilakukan (input atau     |  |  |  |  |  |  |  |  |
|                | hapus).                                                                       |  |  |  |  |  |  |  |  |
|                | 2. Sistem menampilkan notifikasi input data berhasil (jika data kriteria lama |  |  |  |  |  |  |  |  |
|                | sudah dihapus/kosong) atau sistem menampilkan notifikasi hapus data           |  |  |  |  |  |  |  |  |
|                | berhasil.                                                                     |  |  |  |  |  |  |  |  |
| Skenario       | Admin/User melakukan input data kriteria.<br>1.                               |  |  |  |  |  |  |  |  |
| Alternatif     | Sistem menampilkan notifikasi error (jika data kriteria lama belum<br>2.      |  |  |  |  |  |  |  |  |
|                | dihapus).                                                                     |  |  |  |  |  |  |  |  |
| Kondisi Akhir  | Sistem menampilkan halaman kriteria, dan Admin/User dapat melakukan           |  |  |  |  |  |  |  |  |
|                | pengelolaan data kriteria.                                                    |  |  |  |  |  |  |  |  |

*Tabel 4. 11 Skenario Melihat Data Perangkingan*

 $\leq$ 

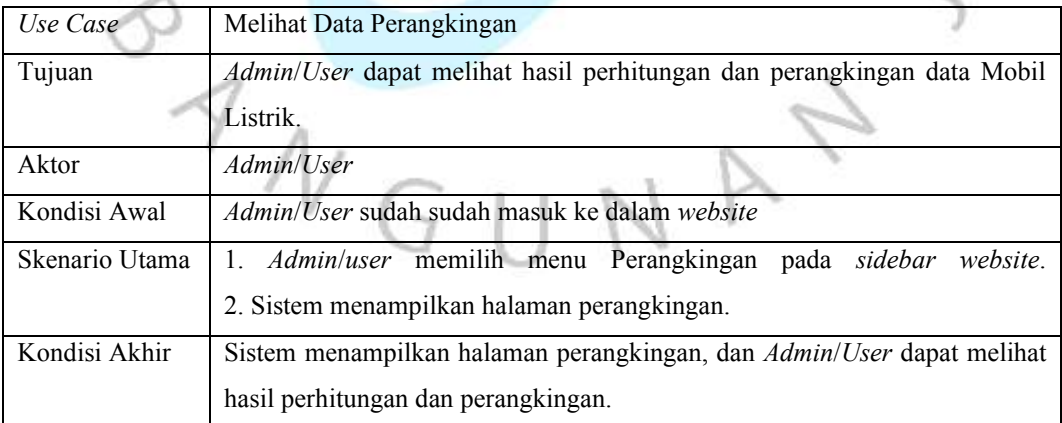

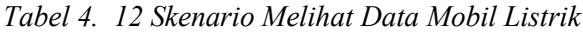

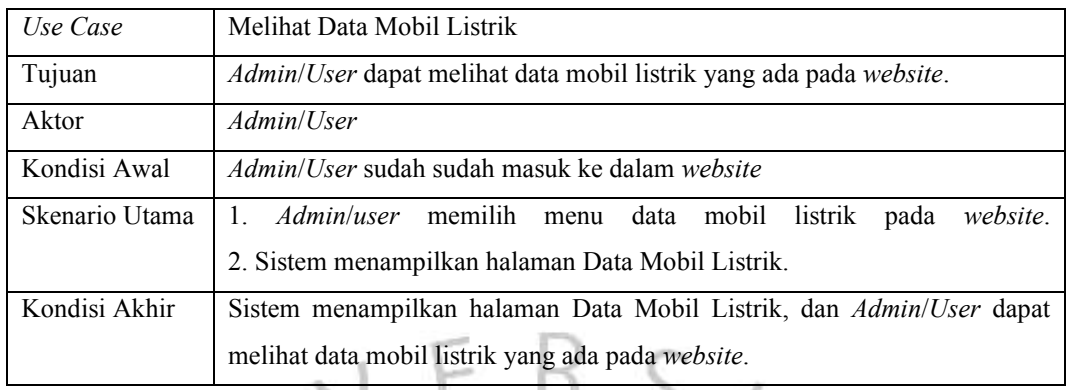

# *4.3.2 Activity Diagram*

Untuk memahami aktivitas dan alur kerja yang dilakukan dalam sistem, diperlukan gambaran proses yang terstruktur dengan menggunakan diagram aktivitas.  $\ddot{\circ}$ 

# **(1)** *Activity Diagram Website User*

*Activity diagram* pada *website user* memiliki tiga menu / halaman utama yang perlu diketahui *user* untuk menjalankan *website electric car choice,* Untuk gambar *activity diagram* dapat dilihat pada Gambar 4.3.

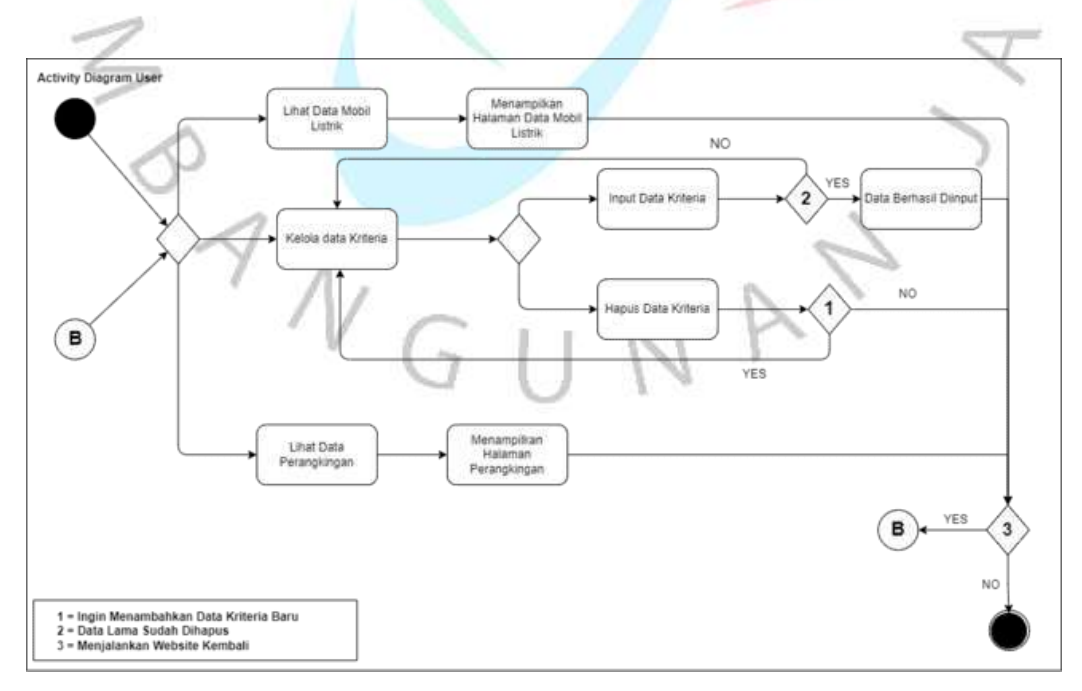

*Gambar 4. 3 Activity Diagram User*

Pada Gambar 4.3. menampilkan gambaran diagram aktivitas dari *website user*. Pada gambar tesebut terlihat bahwa *user* dapat mengakses 3 menu utama yang ada pada *website*, yaitu menu lihat data mobil listrik, kelola data kriteria, dan melihat hasil perhitungan perangkingan. Dari masing-masing menu tersebut *user* dapat melakukan aktifitas pada *website* sesuai dengan hak akses yang diberikan. Berikut ini adalah penjelasan dan langkah-langkah dari hak akses menu yang tergambar pada aktifitas diagram diatas :

(1) Lihat Data Mobil Listrik

Menu data mobil listrik yang ditampilkan pada *website user* dapat diakses sekedar untuk melihat data mobil listrik yang ada pada *website*. untuk mengakses halaman ini *customer* diharuskan mengakses *website* terlebih dahulu*,* setelah berhasil masuk ke *website* selanjutnya *customer* memilih menu data mobil listrik, maka *website* akan mengalihkan *customer* ke halaman data mobil listrik. i5

(2) Kelola Data Kriteria

Menu kelola data kriteria ini berfungsi untuk *customer* menentukan kriteria mobil listrik yang sesuai dengan ekspektasi mereka. Pada halaman ini *customer* dapat me*input*kan kriteria mobil listrik yang mereka inginkan, namun sebelum melakukan *input* data mobil listrik customer perlu menghapus data lama yang ada pada menu ini (jika ada). Cara kerja dari menu kelola data kriteria ini yaitu:

- A. *Customer* berhasil mengakses *website* dan masuk ke dalam menu kriteria.
- B. Setelah masuk kemenu kriteria, selanjutnya *customer* perlu menghapus terlebih dahulu data lama yang ada pada menu kriteria sebelum meng*input*kan data baru. Jika *customer* melakukan *input* data baru tanpa menghapus data lama yang sudah ada, maka *website* akan menampilkan pesan kepada *customer* untuk menghapus data yang sudah ada.
- C. Setelah data lama dihapus dan *customer* melakukan pengisian data baru dengan benar maka *website* akan menampilkan pesan *input* data berhasil, dan data akan tersimpan pada *database*.
- (3) Lihat Data Perangkingan

Menu perangkingan ini berfungsi untuk menampilkan hasil perhitungan dan perangkingan dari data yang ada pada *website* dan data yang di*input*kan oleh *customer*. Pada halaman ini *website* akan menampilkan hasil perhitungan sistem pendukung keputusan yang sesuai dengan algoritma *Simple Additive Weighting* (SAW), Di mana *customer* dapat melihat lima rekomendasi mobil listrik yang paling sesuai dengan ekspektasi mereka.

Diagram aktifitas diatas sudah mencakup keseluruhan cara kerja pada *website user*

# *(2) Activity Diagram Website Admin*

*Activity diagram* pada *website admin* memiliki lima menu / halaman utama yang perlu diketahui *admin* untuk menjalankan *website electric car choice,* Untuk gambar *activity diagram* dapat dilihat pada Gambar 4.4.

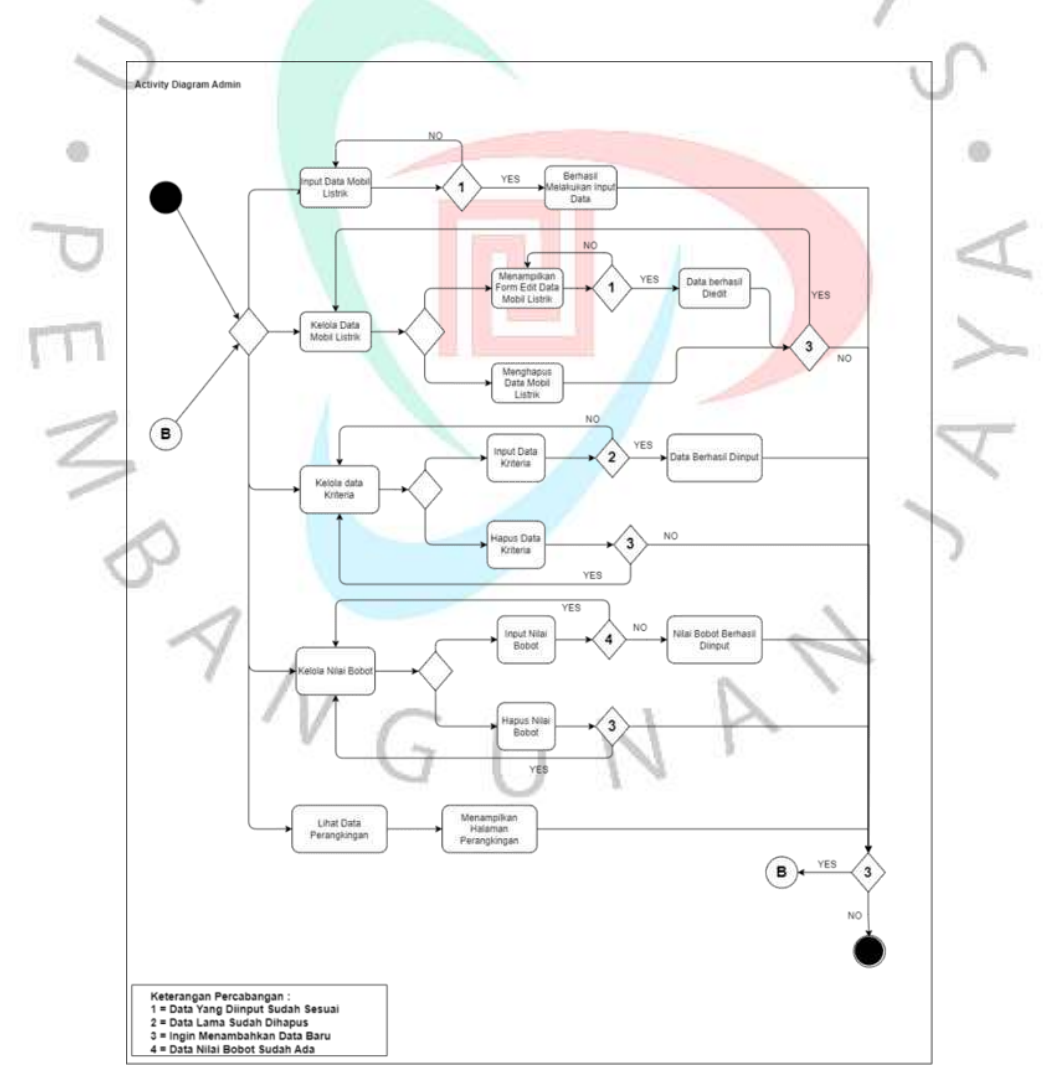

*Gambar 4. 4 Activity Diagram Admin*

Pada Gambar 4.4. menampilkan gambaran diagram aktivitas dari *website admin*. Pada gambar tesebut terlihat bahwa *admin* dapat mengakses 5 menu utama yang ada pada *website*, yaitu menu *input* data mobil listrik, kelola data mobil listrik, kelola data kriteria, kelola nilai bobot, dan melihat hasil perhitungan perangkingan. Dari masing-masing menu tersebut *admin* dapat melakukan aktifitas pada *website* sesuai dengan hak akses yang diberikan. Berikut ini adalah penjelasan dan langkahlangkah dari hak akses menu yang tergambar pada aktifitas diagram diatas :

(1) *Input* Data Mobil Listrik

Menu *input* data mobil listrik ini berfungsi untuk menambahkan data mobil listrik pada *database* yang nantinya ditampilkan pada *website* menu data mobil listrik. Pada menu ini *admin* dapat melakukan penambahan data mobil listrik, proses penambahan data mobil listrik ini dilakukan *admin* degan mengisi form yang ada pada menu *input* data mobil listrik, pengisian form ini tidak boleh ada yang kosong, jika salah satu form ada yang kosong, maka pada saat *admin* mengklik tombol submit, *website* akan menampilkan pesan *error*, jika form yang diisi sudah terisi seluruhnya dan sudah sesuai, maka *website* akan menampilkan pesan *input* data berhasil dan data mobil

- listrik yang di*input* disimpan kedalam *database*.
- (2) Kelola Data Mobil Listrik

Menu kelola data mobil listrik ini berfungsi untuk mengelola data mobil listrik yang ada pada *website*. pada menu data mobil listrik akun dengan *role user* hanya dapat melihat data yang ada pada *website*. Sedangkan akun dengan *role admin* dapat melakukan pengelolaan data mobil listrik seperti, melakukan edit data dan menghapus data. Untuk melakukan edit data mobil listrik *admin* akan mengklik logo edit pada kolom aksi, setelah *admin* mengklik logo edit, maka halaman *website* akan menampilkan form edit data kendaraan yang perlu diisi oleh *admin* dengan data baru. Jika data baru yang di*input*kan sudah sesuai dan tidak ada data yang kosong, maka *website* akan menampilkan pesan data berhasil diedit, namun jika ada data yang kosong maka *website* akan menampilkan pesan *error*.

(3) Kelola Data Kriteria

Menu kelola data kriteria pada akun *admin* memiliki akses dan fitur yang sama seperti akun *user.*

(4) Kelola Nilai Bobot

Menu kelola nilai bobot ini berfungsi untuk memberikan nilai bobot pada data mobil listrik yang ada. Pemberian nilai bobot ini dapat dilakukan jika data kendaraan yang ingin diberikan nilai bobot belum memiliki nilai bobot. Jika data sudah memiliki nilai bobot maka *website* akan menampilkan pesan *error* pada saat *admin* melakukan *submit* data.

(5) Lihat Data Perangkingan

Menu lihat data perangkingan pada akun *admin* memiliki fitur dan akses yang sama seperti pada akun *user* yang sudah dijelaskan sebelumnya.

## *4.3.3 Class Diagram*

*Class diagram* adalah representasi visual yang digunakan untuk menggambarkan struktur statis suatu sistem untuk memperjelas fungsi setiap lapisan dalam sistem dan hubungan antar lapisan tersebut. Diagram kelas dapat memudahkan pengembang pada saat proses pengembangan sehingga *website* yang dibangun sesuai dengan desain yang telah ditentukan. Pada Gambar 4.5 merupakan diagram kelas dari sistem yang dibangun.

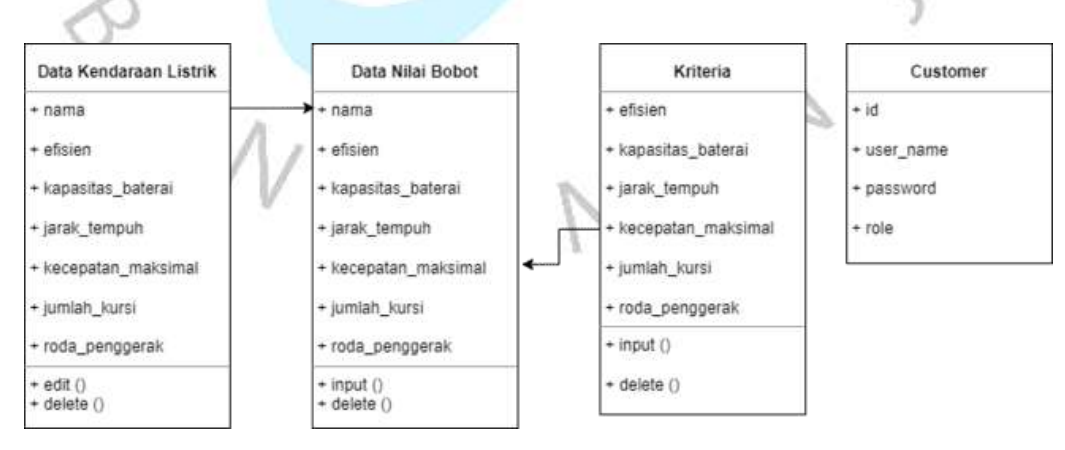

*Gambar 4. 5 Class Diagram*

## *4.3.4 Sequence Diagram*

Diagram urutan atau *Sequence diagram* adalah jenis diagram yang digunakan untuk mencatat urutan interaksi antara objek dan komponen dalam sistem yang dirancang. *Sequence diagram* dapat membantu pengembang mendapatkan gambaran yang lebih jelas mengenai proses sistem dan memudahkan dalam mengidentifikasi masalah atau memperbaiki kesalahan jika terjadi pada sistem. Diagram ini juga dapat berfungsi sebagai referensi berguna untuk pemeliharaan atau pengembangan sistem di masa mendatang.

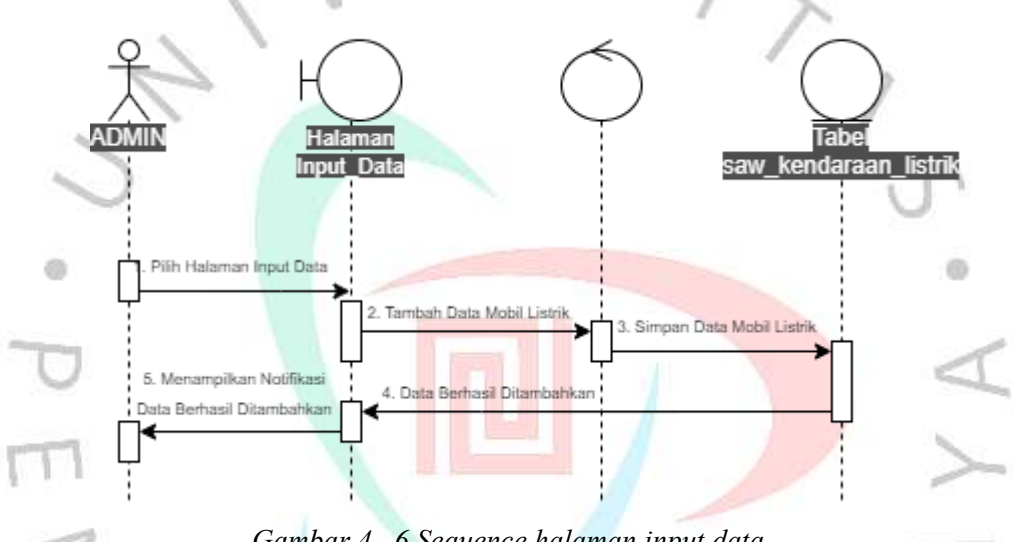

*Gambar 4. 6 Sequence halaman input data*

Gambar 4.6 merupakan *sequence diagram* pada halaman *input* data. pada halaman ini pengguna (*admin*) dapat melakukan *input* data kendaraan listrik dengan mengisi form yang ada pada halaman *Input* Data. Setelah *admin* melakukan *input* data maka sistem akan memasukan data yang di*input* ke dalam *database* dan akan menampilkan pesan bahwa data berhasil di*input*.

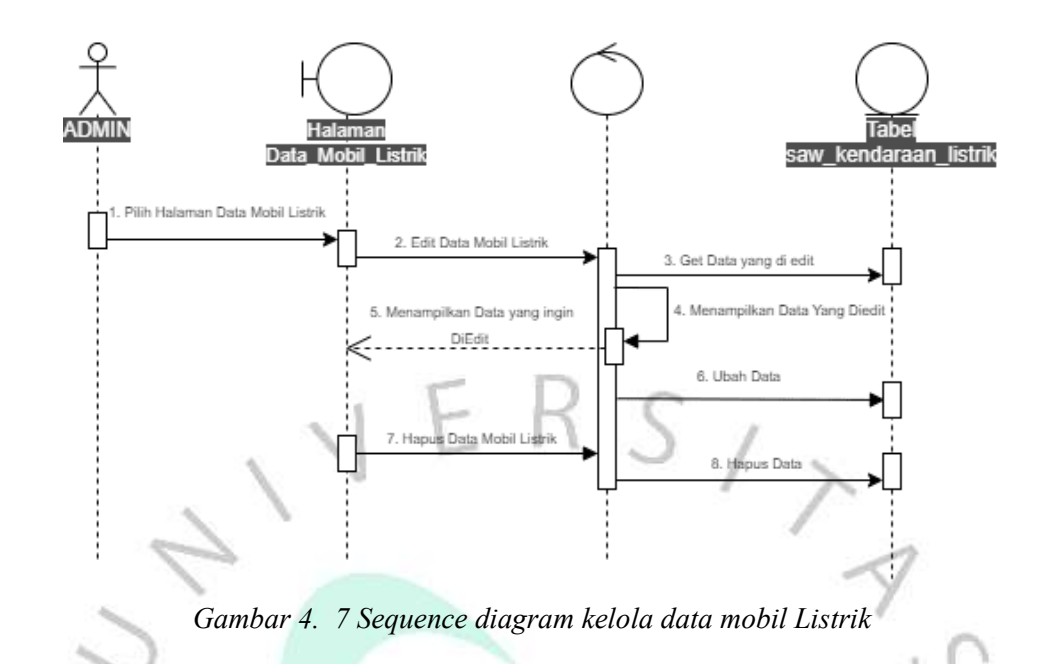

Gambar 4.7 merupaka *sequence diagram* pada menu halaman kendaraan. Pada menu ini *admin* memiliki hak akses untuk melakukan mengubah dan menghapus data. sedangkan *user* hanya memiliki akses untuk melihat data saja.

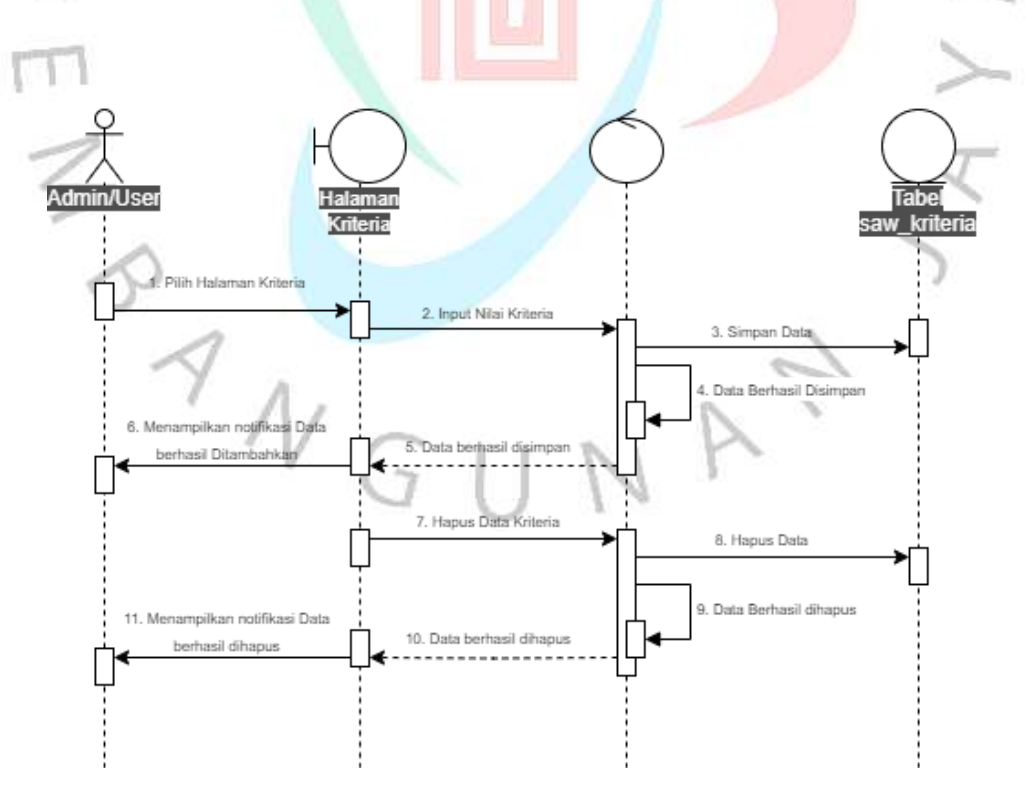

*Gambar 4. 8 Sequence diagram kelola data kriteria*

Gambar 4.8 adalah *sequence diagram* dari halaman kriteria, pada halaman ini pengguna dapat melakukan *input* data untuk menentukan kriteria kendaraan listrik yang sesuai dengan ekspektasi mereka. Pada menu ini sebelum pengguna melakukan *input*, pengguna wajib untuk menghapus terlebih dahulu data kriteria yang sudah ada sebelumnya.

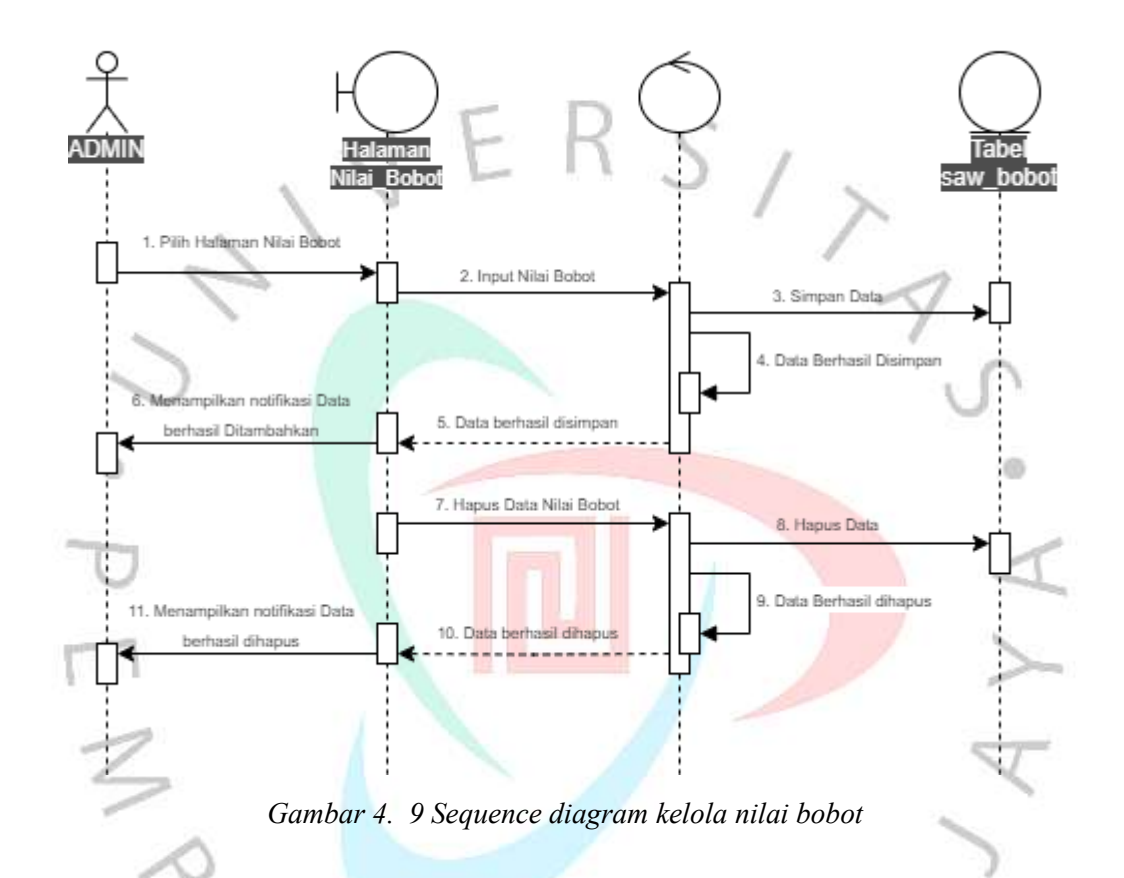

Selanjutnya pada Gambar 4.9 adalah *sequence diagram* pada menu nilai bobot. Pada menu ini hanya dapat diakses di *website admin*. Di mana pada menu ini *admin* dapat menambahkan data nilai bobot dari kendaraan listrik yang baru di*input* pada menu *input* data. selain itu *admin* juga dapat menghapus data nilai bobot kendaraan listrik pada menu nilai bobot.

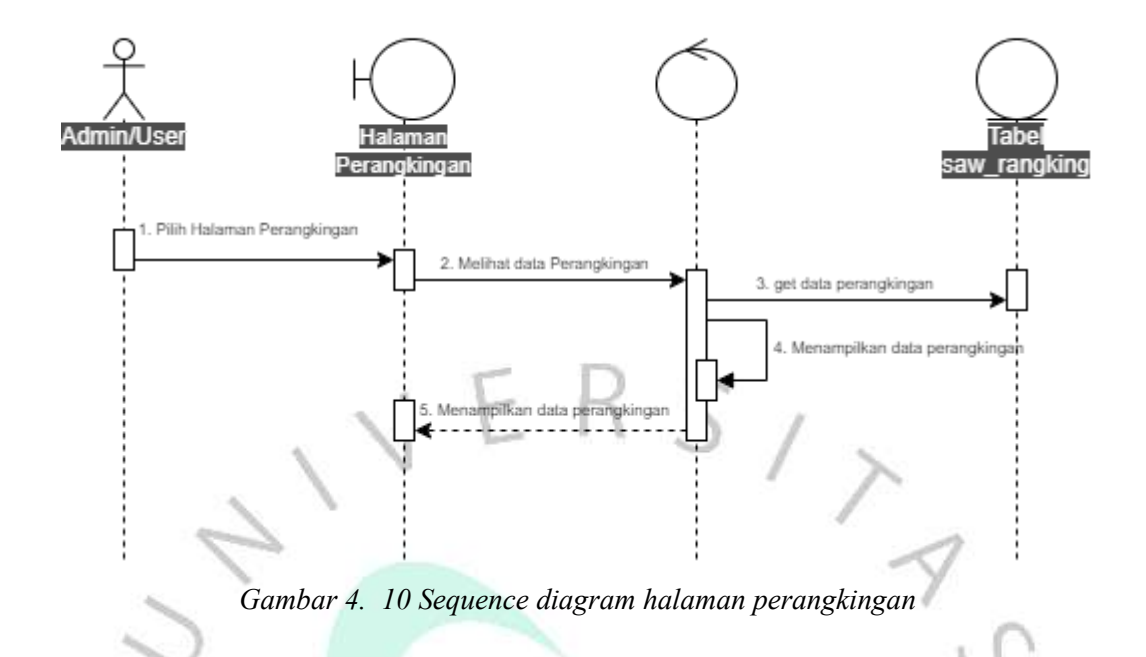

*Sequence diagram* pada gambar 4.10. adalah, *sequence diagram* pada halaman perangkingan. Pada halaman ini pengguna dapat melihat hasil rekomendasi kendaraan listrik yang sesuai dengan ekspektasi mereka berdasarkan pada nilai kriteria yang sudah di*input* pengguna sebelumnya di menu kriteria.

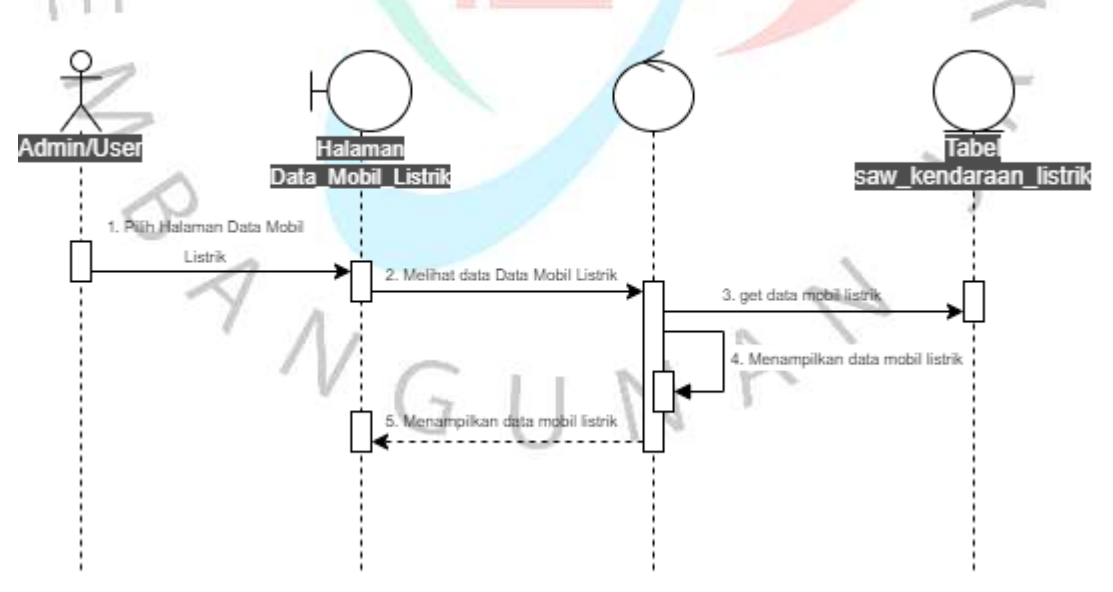

*Gambar 4. 11 Sequence Diagram View Data Mobil Listrik*

*Sequence diagram* terakhir pada gambar 4.9 adalah, *sequence diagram* pada halaman data mobil listrik. Pada halaman ini *user* dan *admin* dapat melihat data mobil listrik yang ada pada *website*.

## **4.3.5 Perancangan Desain Antarmuka**

Pada tampilan antarmuka dari *website*, halaman utama yang akan ditampilkan *website* pada saat diakses adalah halaman *home*. Pada halaman ini bertuliskan ucapan selamat datang dan judul *website* ini serta metode yang digunakan. Pada *website* ini ada menu-menu yang hanya bisa diakses pada *website admin* berupa *edit* dan hapus data kendaraan listrik, serta menghapus dan meng*input* ulang data bobot kendaraan listrik. Selain itu ada dua menu yang hanya ditampilkan pada *website admin*, yaitu menu "*Input Data*" dan menu "Nilai Bobot" seperti yang terlihat pada Gambar 4.13.

| <b>LOGO</b>    | SPK Pemilihan Kendaraan Listrik |             |
|----------------|---------------------------------|-------------|
| Home           |                                 | <b>tans</b> |
| Data Kendaraan |                                 |             |
| Kriteria       | w                               |             |
| Perangkingan   |                                 |             |
|                |                                 |             |
|                |                                 |             |
|                |                                 |             |
|                |                                 |             |

*Gambar 4. 12 Desain interface halaman website user*

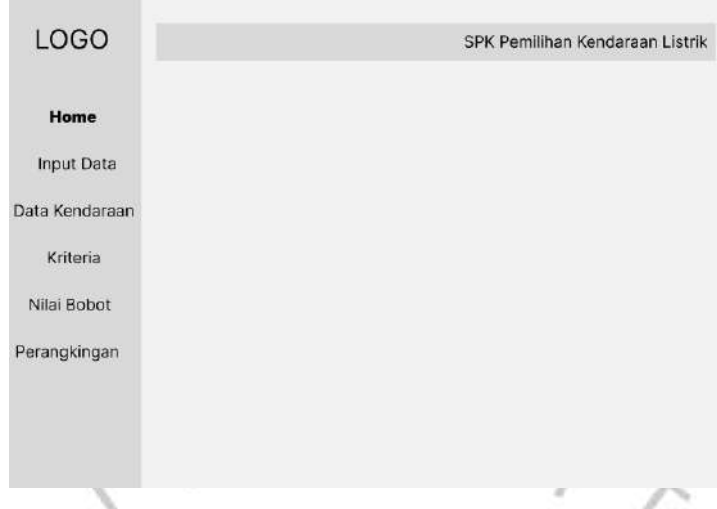

*Gambar 4. 13 Desain interface halaman website admin*

Gambar 4.14 Menunjukan interface dari menu *input* data yang hanya bisa diakses pada *website admin*. Pada menu ini *admin* bisa melakukan penambahan data kendaraan listrik, data ini nantinya akan disimpan kedalam *database* dan akan ditampilkan pada menu data kendaraan seperti pada Gambar 4.15, menu data kendaraan ini bisa diakses oleh *website admin* dan *website user*, namun pada *website user*, kolom aksi yang digunakan untuk mengedit dan menghapus data dihilangkan.

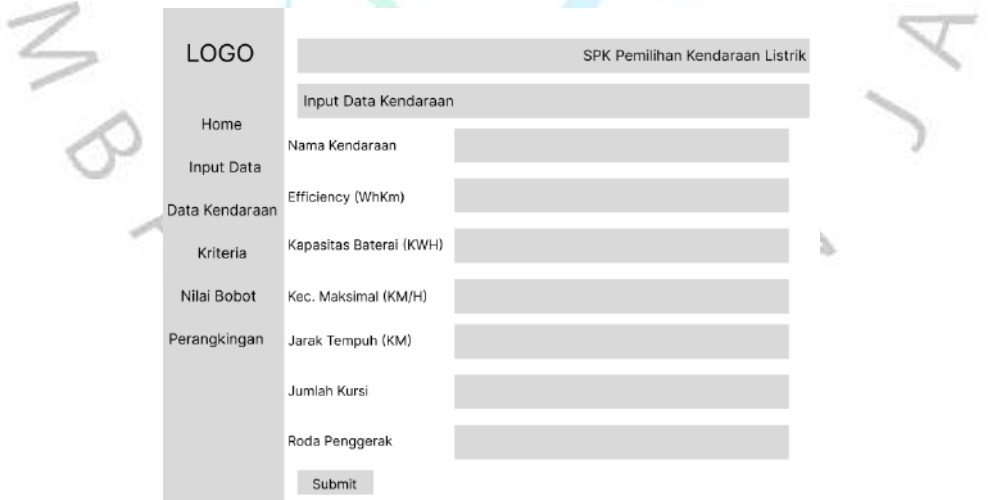

*Gambar 4. 14 Desain interface halaman input data*

| <b>LOGO</b>       | SPK Pemilihan Kendaraan Listrik |                   |                      |                      |                       |                     |        |                         |      |  |
|-------------------|---------------------------------|-------------------|----------------------|----------------------|-----------------------|---------------------|--------|-------------------------|------|--|
| Home              |                                 | Data Kendaraan    |                      |                      |                       |                     |        |                         |      |  |
| <b>Input Data</b> |                                 |                   |                      |                      |                       |                     |        |                         |      |  |
| Data Kendaraan    |                                 |                   |                      |                      |                       | <b>DIAGRAM DATA</b> |        |                         |      |  |
| Kriteria          |                                 |                   | <b>DIAGRAM DATA</b>  |                      |                       |                     |        |                         |      |  |
| Nilai Bobot       |                                 |                   |                      |                      |                       |                     |        |                         |      |  |
| Perangkingan      |                                 |                   |                      |                      |                       |                     |        |                         |      |  |
| Logout            | No.                             | Nama<br>Kendaraan | Efficiency<br>(WhKm) | Kapasitas<br>Baterai | Kecepatan<br>Maksimal | Jarak<br>Tempuh     | Jumlah | Roda<br>Kursi Penggerak | Aksi |  |
|                   | 1                               | Mobil             | 1234                 | 1234                 | 1234                  | 1234                | 1234   | 1234                    |      |  |
|                   | 2                               | Mobil             | 1234                 | 1234                 | 1234                  | 1234                | 1234   | 1234                    |      |  |
|                   | 3                               | Mobil             | 1234                 | 1234                 | 1234                  | 1234                | 1234   | 1234                    |      |  |
|                   | 4                               | Mobil             | 1234                 | 1234                 | 1234                  | 1234                | 1234   | 1234                    |      |  |
|                   | 5                               | Mobil             | 1234                 | 1234                 | 1234                  | 1234                | 1234   | 1234                    |      |  |
|                   | 6                               | Mobil             | 1234                 | 1234                 | 1234                  | 1234                | 1234   | 1234                    |      |  |
|                   | $\overline{7}$                  | Mobil             | 1234                 | 1234                 | 1234                  | 1234                | 1234   | 1234                    |      |  |
|                   | 8                               | Mobil             | 1234                 | 1234                 | 1234                  | 1234                | 1234   | 1234                    |      |  |
|                   | 9                               | Mobil             | 1234                 | 1234                 | 1234                  | 1234                | 1234   | 1234                    |      |  |
|                   | $\mathbf{1}$                    | 3<br>2            |                      |                      | 9<br>10               |                     |        |                         |      |  |
|                   |                                 |                   |                      |                      |                       |                     |        |                         |      |  |

*Gambar 4. 15 Desain interface menu data kendaraan listrik*

Pada menu kriteria dapat diakses pada *website admin* dan *website user*. Menu ini diakses untuk menentukan bobot atau nilai kriteria yang sesuai dengan ekspektasi pengguna *website*, di menu kriteria ini *user* dan *admin* dapat menghapus data kriteria yang sebelumnya , lalu melakukan *input* data sesuai dengan yang diinginkan pengguna, Gambar 4.16 Ini merupakan rancangan antarmuka dari menu kriteria.

| <b>LOGO</b>                                                             |                                                                                                    |                               |                                |                          |                          | SPK Pemilihan Kendaraan Listrik |                  |  |
|-------------------------------------------------------------------------|----------------------------------------------------------------------------------------------------|-------------------------------|--------------------------------|--------------------------|--------------------------|---------------------------------|------------------|--|
| Home                                                                    | Pembobotan Kriteria<br>Kriteria                                                                                | Bobot                         |                                | Normalisasi              |                          |                                 |                  |  |
| Input Data<br>Data Kendaraan<br>Kriteria<br>Nilai Bobot<br>Perangkingan | Nama Kendaraan<br>Efficiency (WhKm)<br>Kapasitas Baterai<br>Kecepatan Maksimal<br>Jarak Tempuh<br>Jumlah Kursi |                               | ▼<br>▼                         |                          |                          |                                 |                  |  |
|                                                                         | Roda Penggerak<br>Submit                                                                                       |                               |                                |                          |                          | Hitung                          |                  |  |
|                                                                         | Nama<br>Efficiency<br>Kendaraan<br>(WhKm)<br>0,123<br>0,123                                                    | Kapasitas<br>Baterai<br>0,123 | Kecepatan<br>Maksimal<br>0,123 | Jarak<br>Tempuh<br>0,123 | Jumlah<br>Kursi<br>0,123 | Roda<br>Penggerak<br>0,123      | Aksi<br>$\times$ |  |

*Gambar 4. 16 Desain interface menu kriteria*

m

Pada menu nilai bobot hanya ditampilkan pada *website admin*, seperti pada Gambar 4.17, *admin* dapat melihat, menghapus, dan memberikan nilai bobot kendaraan yang baru di*input* pada menu *input* data.

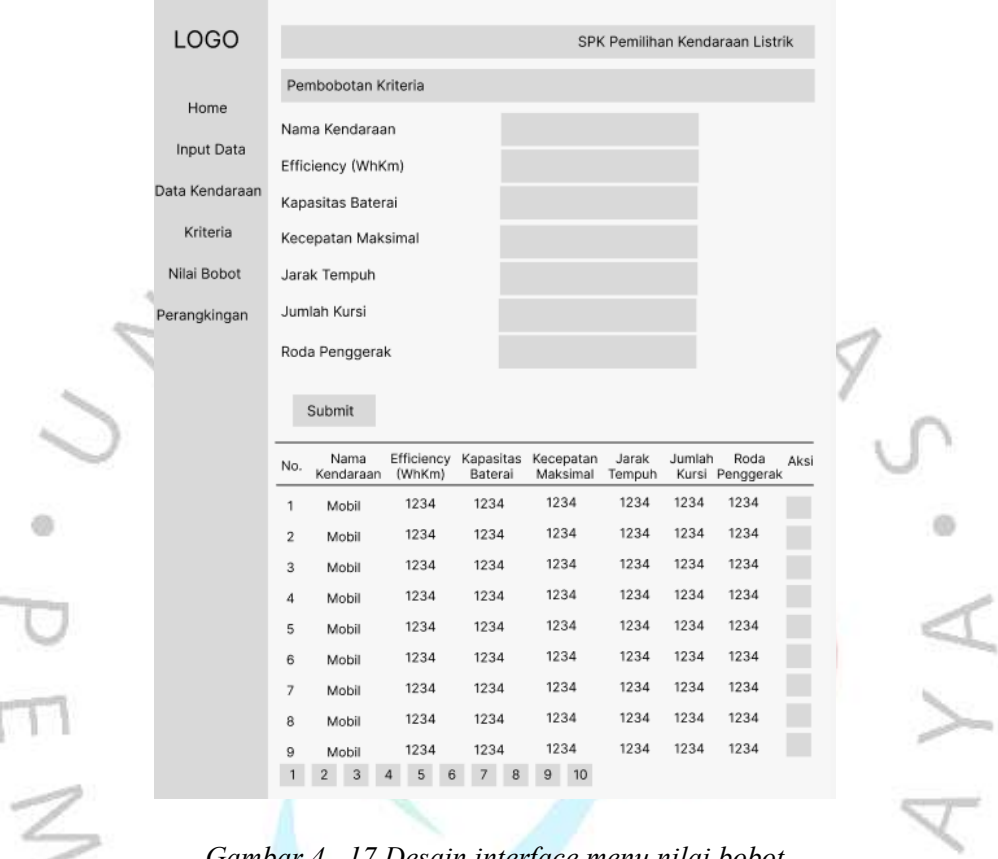

*Gambar 4. 17 Desain interface menu nilai bobot*

Halaman terakhir dari *website* ini adalah Halaman Perangkingan, Halaman ini terdapat pada *website admin* dan *user*, pada halaman ini *admin* dan *user* dapat melihat hasil rekomendasi yang disajikan oleh *website* berdasarkan data ekspektasi *user* yang di*input*kan pada menu kriteria. Pada menu ini ditampilkan juga tahapantahapan hasil perhitungan, mulai dari matriks pembobotan, normalisasi data, nilai preferensi, dan hasil akhir perangkingan. Gambar 4.18. ini merupakan rancangan antarmuka dari halaman Perangkingan.

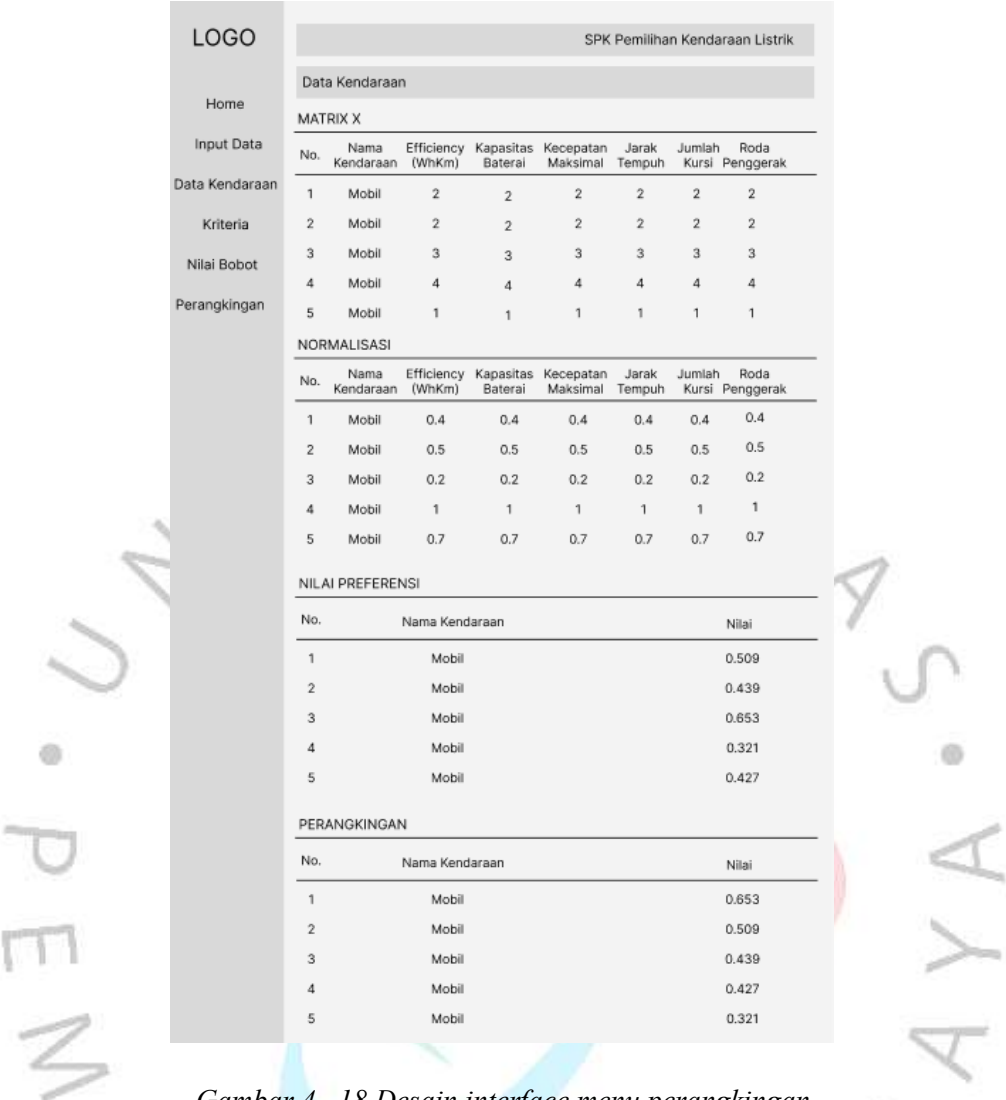

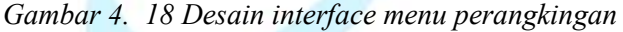

# **4.3.6 Perancangan Pengujian**

*Website* yang sudah dibangun selanjutnya akan dilakukan pengujian dengan menggunakan metode *white box & black box,* seperti yang sudah dipaparkan pada bab 3.

# **Pengujian** *White Box* **(Kotak Putih)**

Saat memeriksa kode program dan struktur data selama fase pengujian kotak putih, pengembang menggunakan diagram alir untuk mewakili aliran secara grafis dan menjelaskan jalur eksekusi sistem. *Flowchart* membantu menganalisis logika program dan membantu pengembang melihat aliran sistem dan mengidentifikasi kemungkinan kesalahan logika dalam program. Sebelum membuat flowchart, diperlukan diagram alir sebagai panduan dalam membuat flowgraph agar tidak terjadi kelalaian dalam pengerjaannya. Berikut adalah flowgraph dan diagram alir yang akan diuji pada bab lima :

- (1) Algoritma menentukan nilai kriteria
- (2) Algoritma normalisasi nilai bobot
- (3) Algoritma nilai preferensi
- (4) Algoritma hasil perangkingan

# **Pengujian Kotak Hitam (***Black Box***)**

Skenario pengujian *black box* diperlukan untuk menguji fungsionalitas sistem yang dibangun. Karena fokus pengujian adalah pada masukan yang diberikan oleh pengguna dan keluaran yang dihasilkan oleh sistem, maka skenario dirancang untuk diuji tanpa memerlukan pengetahuan rinci tentang implementasinya atau logika yang digunakan dalam sistem. Tujuan utama dari skenario pengujian *black box* adalah untuk memahami bagaimana sistem berperilaku dan apakah memenuhi hasil yang diharapkan.

 $S_{1}$ 

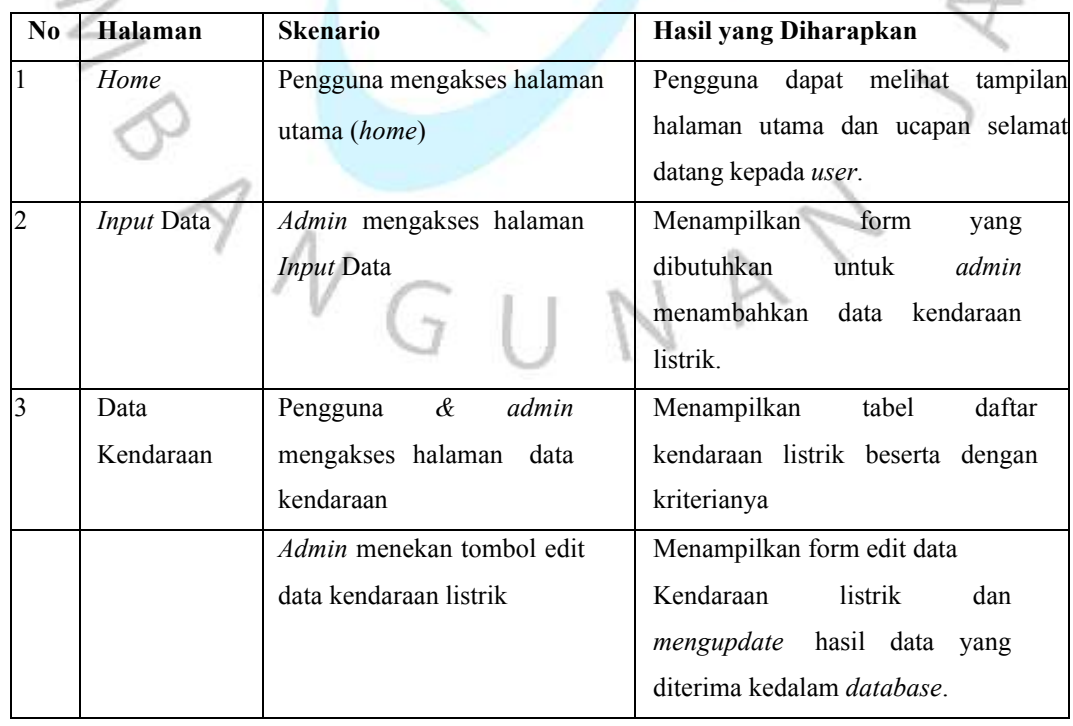

## *Tabel 4. 13 Perancangan pengujian kotak hitam (Black Box)*

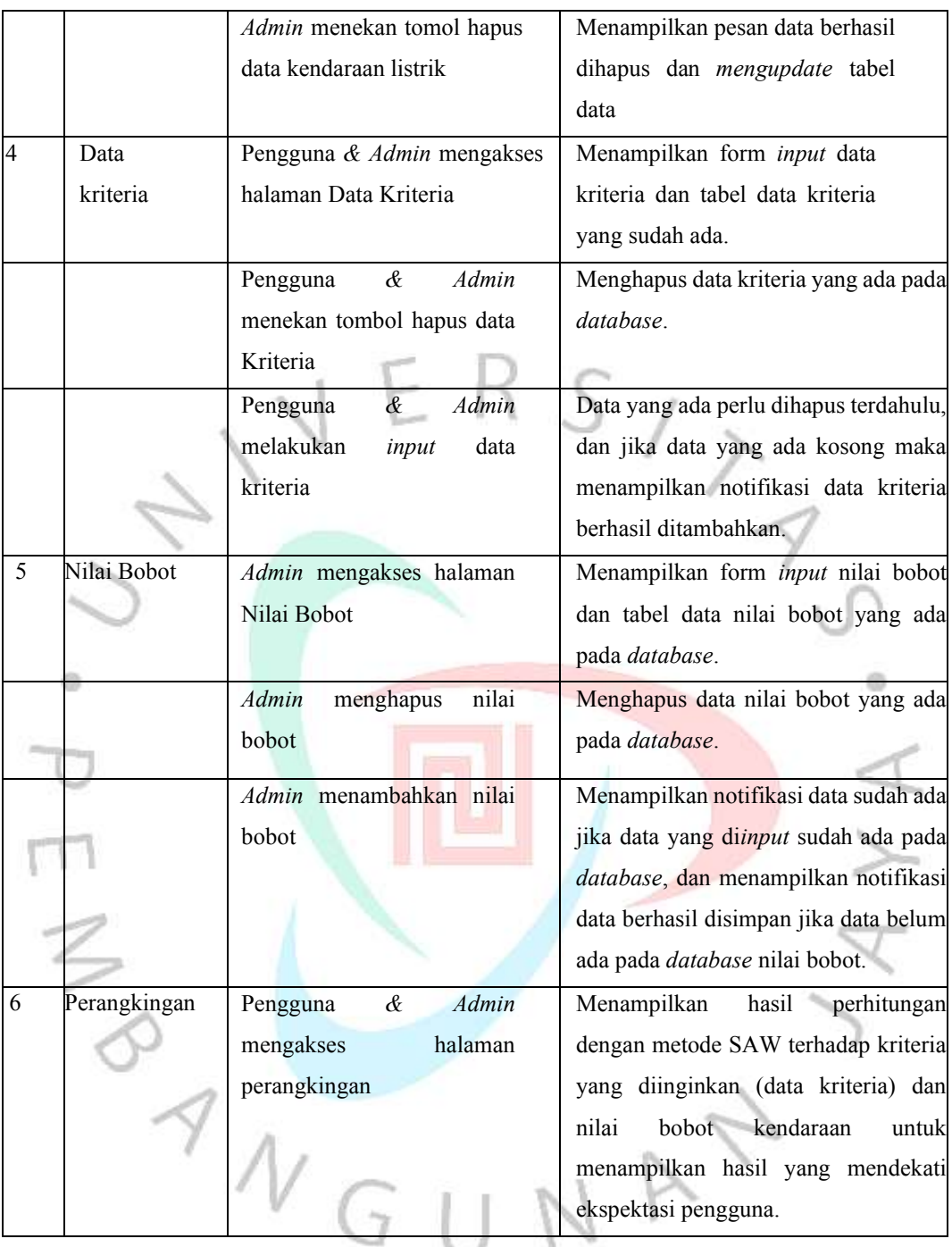